## **J220** Coding for Journalists

LECTURER Soo Oh **PROMPTS**

Preliminary lecture slides in Slack

# Zoom screenshare + start Zoom recording

**J220** | **https://journ220.github.io** | **Yoli Martinez and Soo Oh** | **2024-02-26**

## **Agenda**

Homework review + how much time

CSS

#### **BREAK**

Homework

## **How much time spent on J220**

Week of 02-05: Number of students grouped by hours spent outside of lecture and office hours

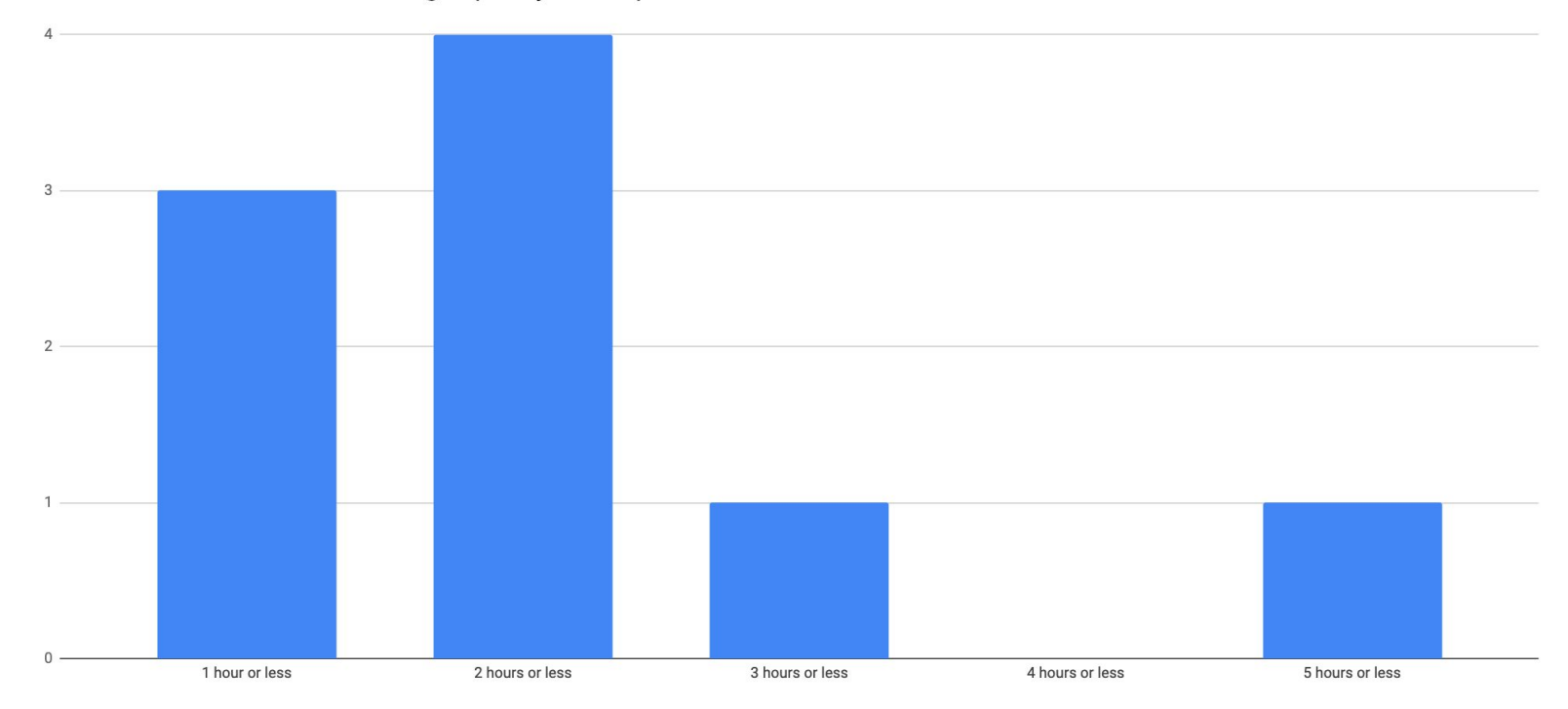

**J220** | **https://journ220.github.io** | **Yoli Martinez and Soo Oh** | **2024-02-26**

# Review screen/projector color/contrast for accessibility

## **Firefox accessibility**

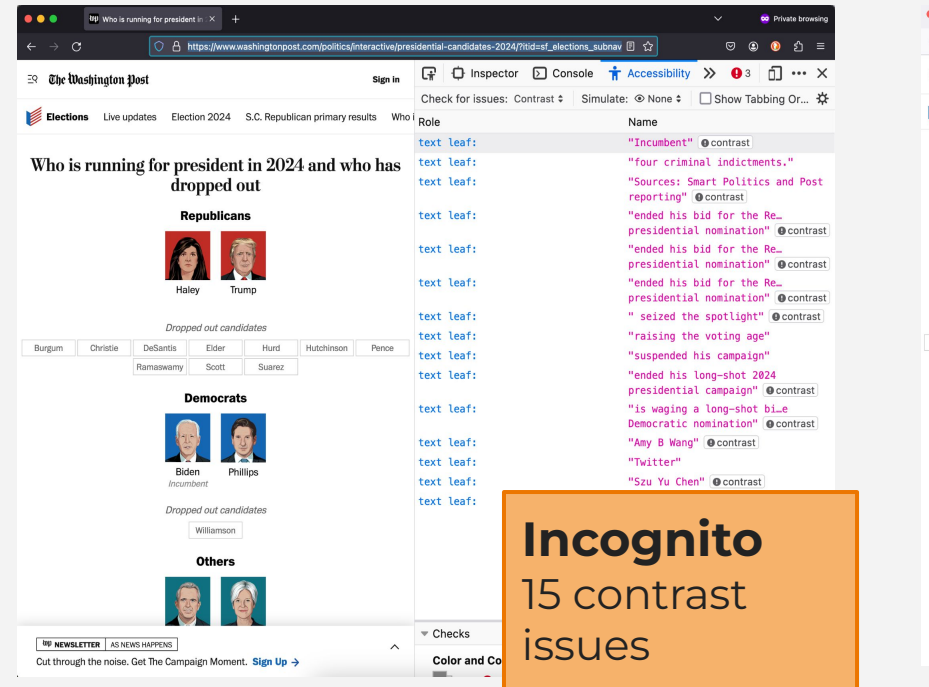

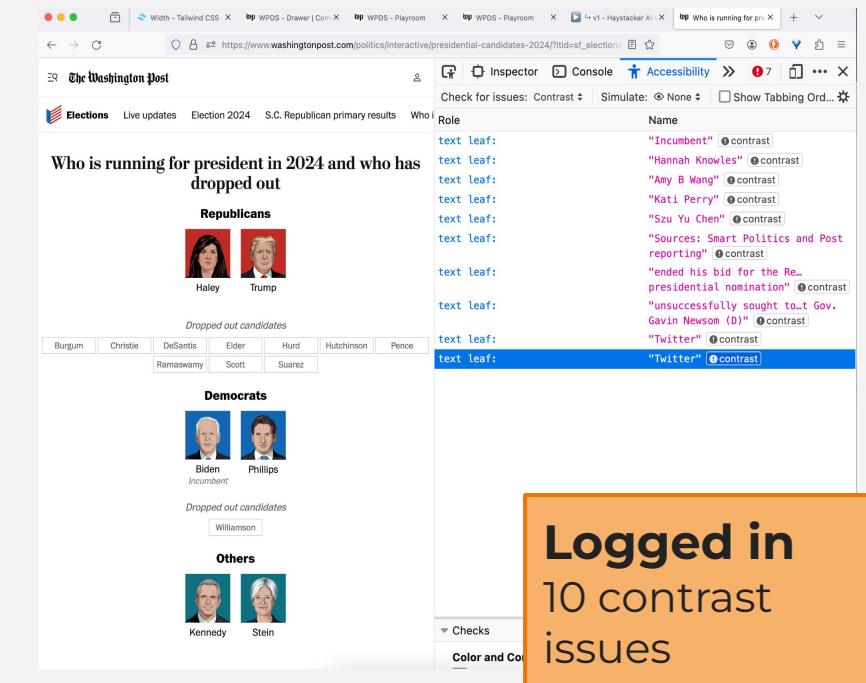

## **Firefox accessibility**

Other factors:

- Sidebars
- Ads
- Screen being used?

There are some things on your page you cannot control, but the tool helps you get a good overview.

**J220** | **https://journ220.github.io** | **Yoli Martinez and Soo Oh** | **2024-02-26**

#### **HTML**

#### <h1>Headline</h1>

<p>Lorem ipsum dolor sit amet, consectetur adipiscing elit. Integer non nisl tellus. Praesent laoreet ut nisi vel volutpat. In nisi nulla, malesuada a diam non, euismod aliquam nibh.</p>

#### **WEBSITE**

#### **Headline**

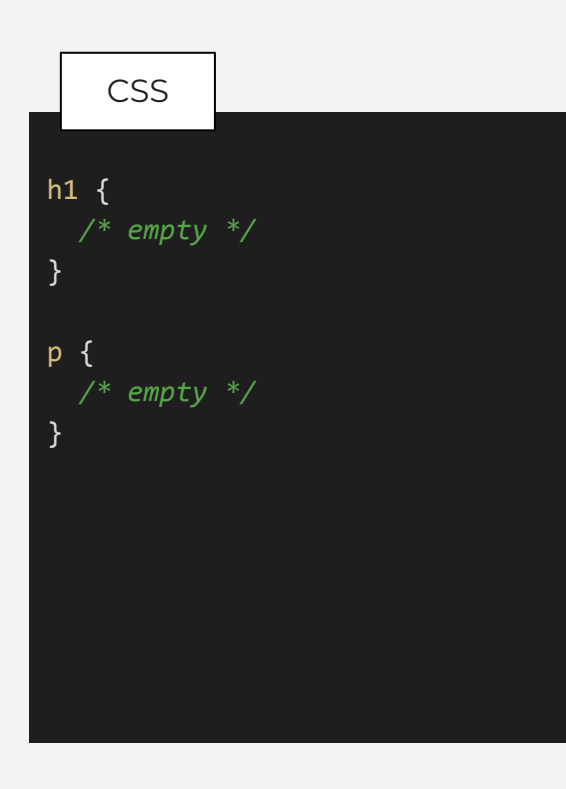

#### **HTML**

#### <h1>Headline</h1>

<p>Lorem ipsum dolor sit amet, consectetur adipiscing elit. Integer non nisl tellus. Praesent laoreet ut nisi vel volutpat. In nisi nulla, malesuada a diam non, euismod aliquam nibh.</p>

#### **WEBSITE**

#### **Headline**

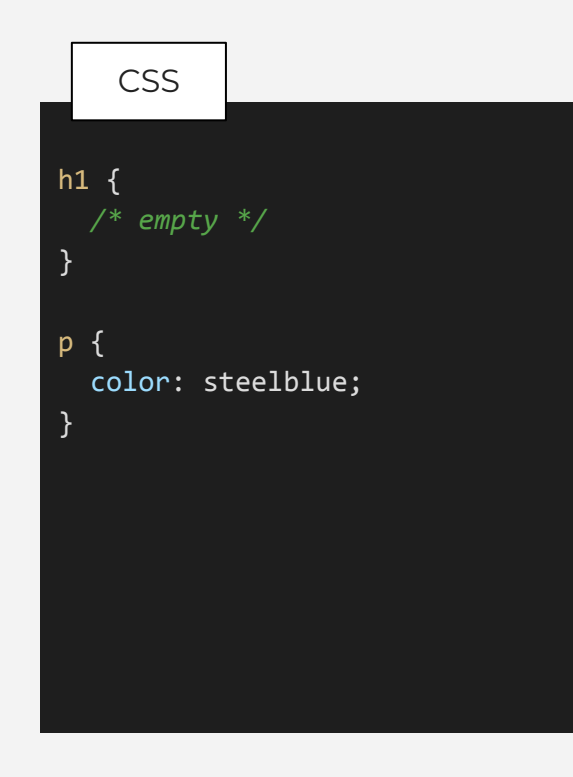

#### **HTML**

#### <h1>Headline</h1>

<p>Lorem ipsum dolor sit amet, consectetur adipiscing elit. Integer non nisl tellus. Praesent laoreet ut nisi vel volutpat. In nisi nulla, malesuada a diam non, euismod aliquam nibh.</p>

#### **WEBSITE**

#### **Headline**

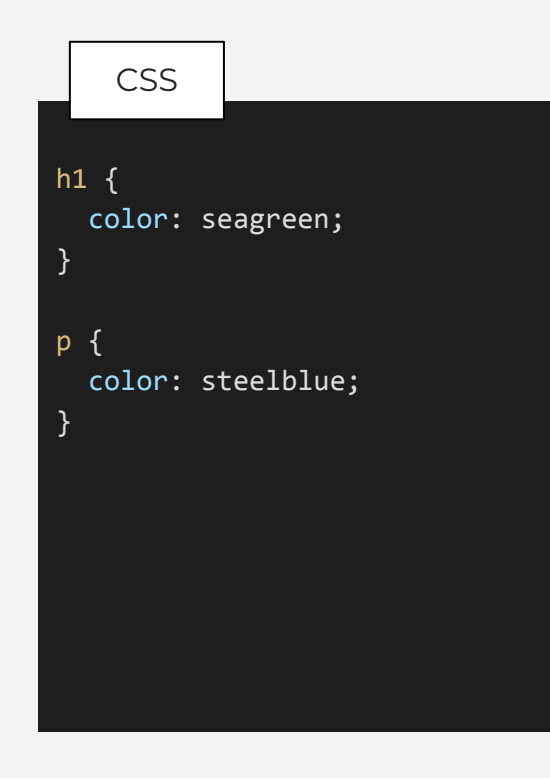

#### **HTML**

#### <h1>Headline</h1>

<p>Lorem ipsum dolor sit amet, consectetur adipiscing elit. Integer non nisl tellus. Praesent laoreet ut nisi vel volutpat. In nisi nulla, malesuada a diam non, euismod aliquam nibh.</p>

#### **WEBSITE**

#### **Headline**

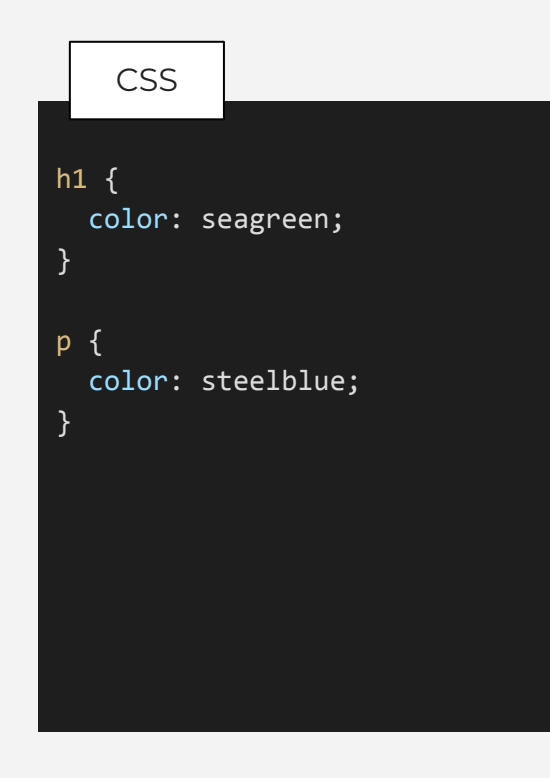

type (tag), class, and id selectors

html, body (and using commas)

pseudo-selectors (for links)

We just reviewed type (or HTML tag) selectors.

**class** attributes are shared. You make up the **class** name; it doesn't matter for semantics or accessibility. We use **class** to define special styles.

*id* attributes must be unique to the element. You can't have more than one element with the same **id**.

type (tag), class, and id selectors

html, body (and using commas)

pseudo-selectors (for links)

#### **Review: class** and **id** selectors

```
<section class="intro">
  The following chapters are ...
</section>
<section class="chapter" id="chapter-1">
   ...
</section>
<section class="chapter" id="chapter-2">
   ...
</section>
<section class="chapter" id="chapter-3">
   ...
</section>
```
.chapter { color: red; } #chapter-1 { color: blue; }

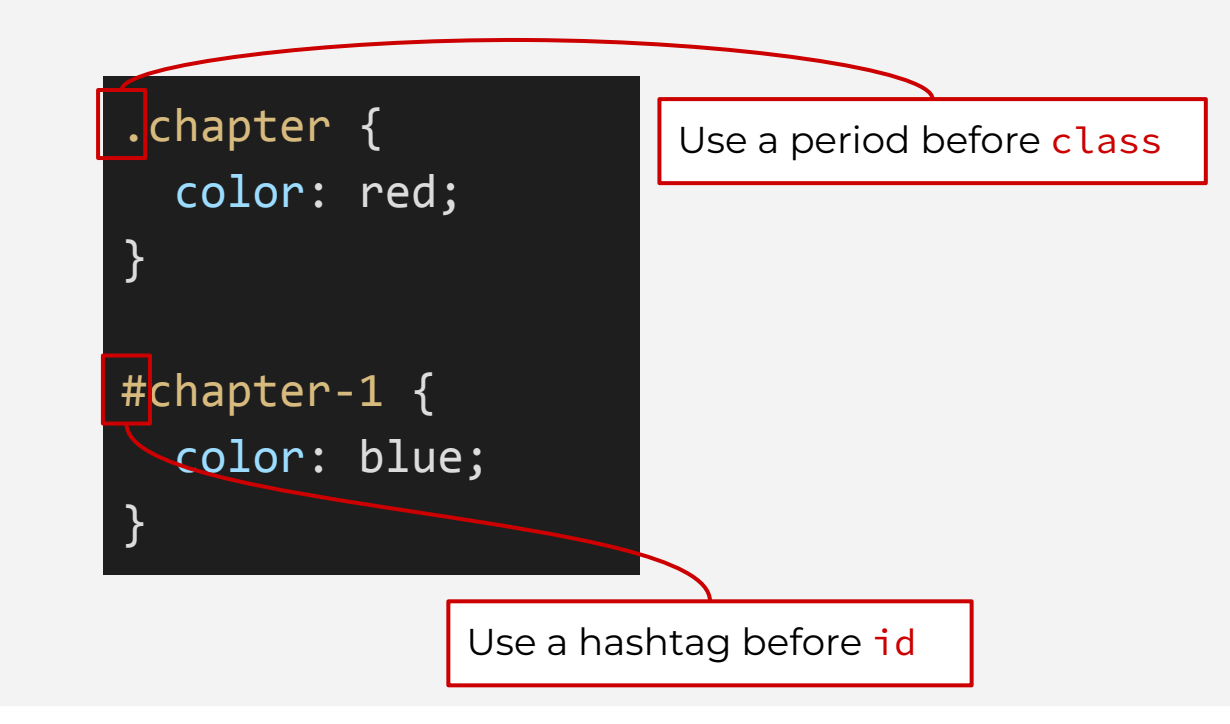

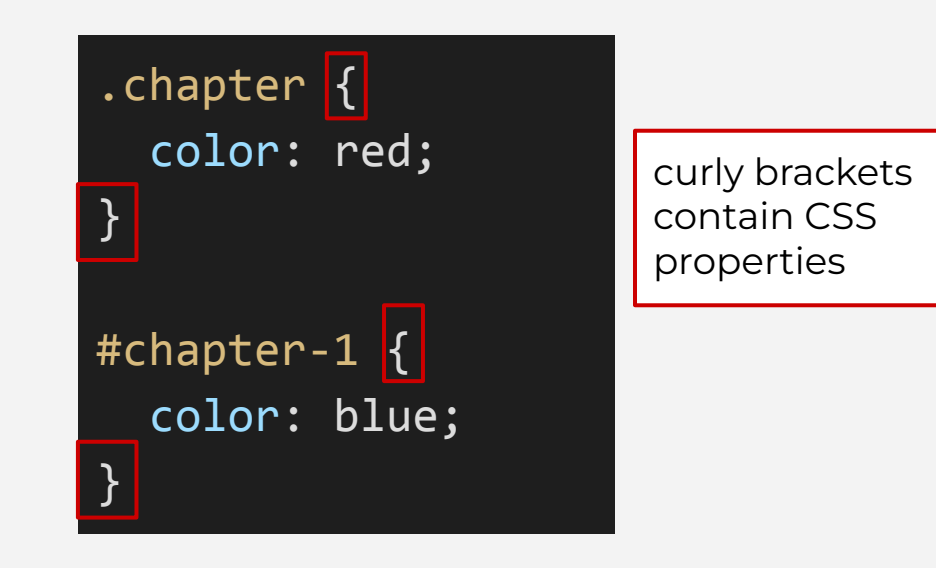

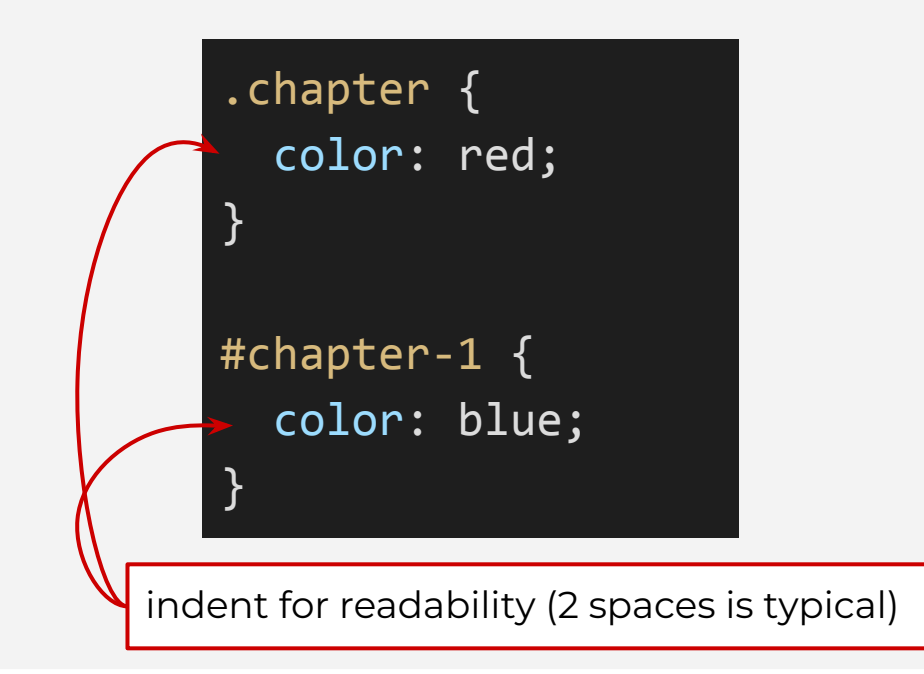

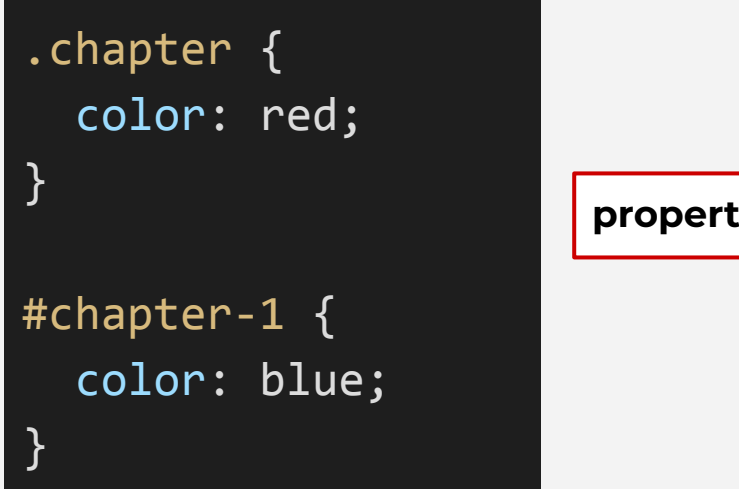

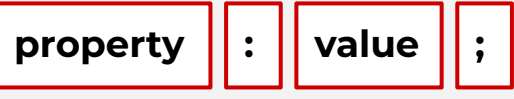

CSS syntax

.chapter { color: red; }՝<br>} #chapter-1 { color: blue; width: 60%; }

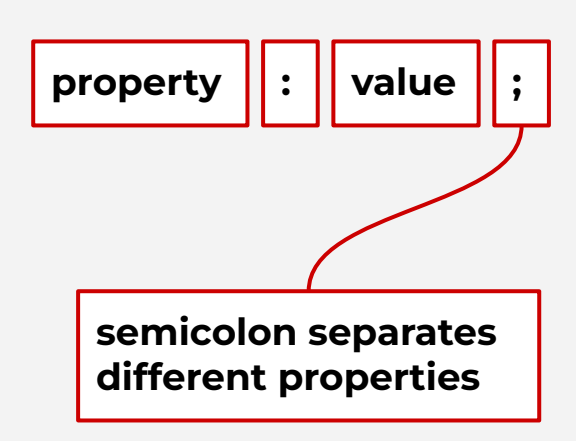

CSS syntax

.properties { color: blue; */\* or hex colors like #888888 \*/* width: 60%; */\* or pixel values like 100px \*/* font-family: serif; */\* sans-serif, or Arial \*/* font-size: 12px; } **how to write comments in CSS**

type (tag), class, and id selectors

html, body (and using commas)

```
pseudo-selectors (for 
links)
```
We use **commas** to apply the same CSS to multiple elements. This is called a selector list.

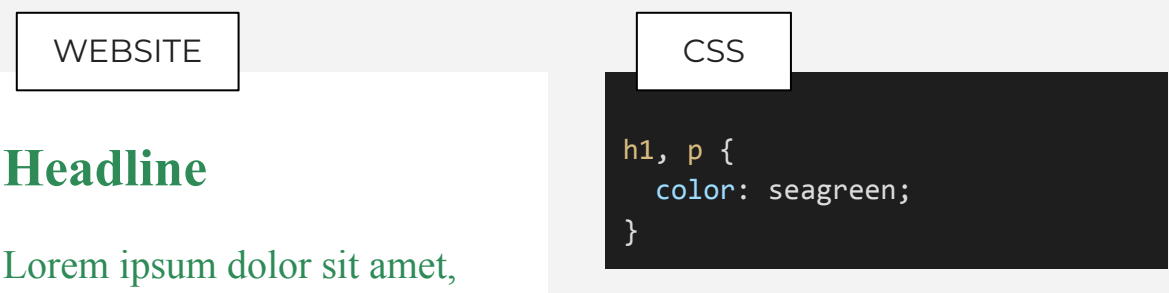

**Headline**

**WEBSITE** 

consectetur adipiscing elit.

Integer non nisl tellus. Praesent

laoreet ut nisi vel volutpat. In

nisi nulla, malesuada a diam

non, euismod aliquam nibh.

type (tag), class, and id selectors

html, body (and using commas)

```
pseudo-selectors (for 
links)
```
We use **commas** to apply the same CSS to multiple elements. This is called a selector list.

**WEBSITE** 

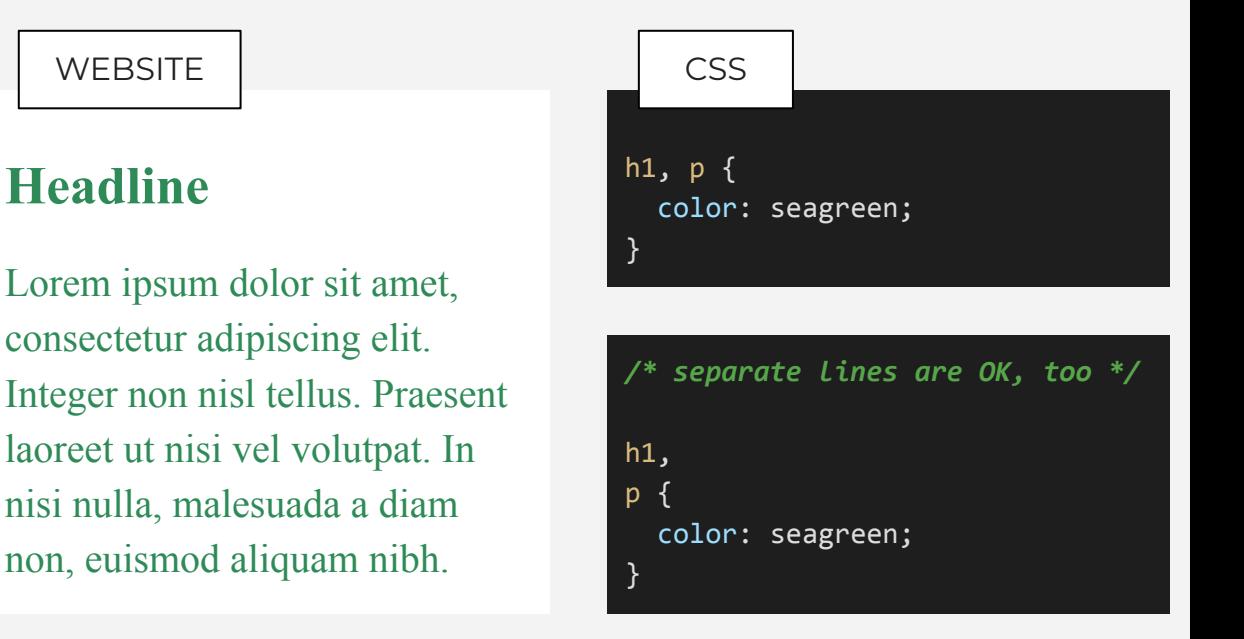

id selectors

html, body (and using commas)

pseudo-selectors (for links)

It's common to combine the type (tag), class, and **html** and **body** tags in CSS.

> html, body { */\* empty\*/* }

> > **Why?**

type (tag), class, and id selectors

html, body (and using commas)

pseudo-selectors (for links)

"It is not recommended to apply styles to the **<html>** element because they will be overridden by the **<body>** element styles and any other element in the document.

The only exception could be if you want to declare the font styles that will be inherited by all its descendant elements, especially the font size. This is because the **<html>** element selector as the root element, has the rem (root em unit) sizing of any element based on whatever font size set for the element (root element)."

We're going to learn about this today!

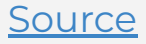

type (tag), class, and id selectors

html, body (and using commas)

pseudo-selectors (for links)

"There is a weird thing in CSS where the **background-color** on <body> floods the whole viewport even if the metrics of the element itself don't cover that whole area. Unless the **background-color** gets set on the **<html>** element, then it doesn't.

If flooding is the goal, it can be smart to just set it on the **<html>** element to begin with."

We haven't learned this yet, but this means, if you apply a width to **<br />body>**, which you really shouldn't do, then the color will expand past the width of the body. This might not make sense to you yet, but might later.

#### **Source**

type (tag), class, and id selectors

html, body (and using commas)

pseudo-selectors (for links)

<html>

<body>

type (tag), class, and id selectors

html, body (and using commas)

pseudo-selectors (for links)

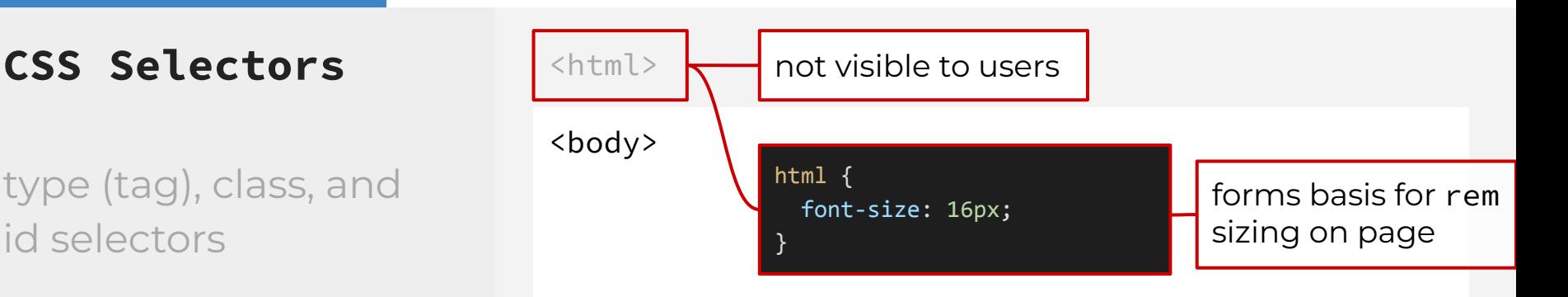

type (tag), class, and id selectors

html, body (and using commas)

pseudo-selectors (for links)

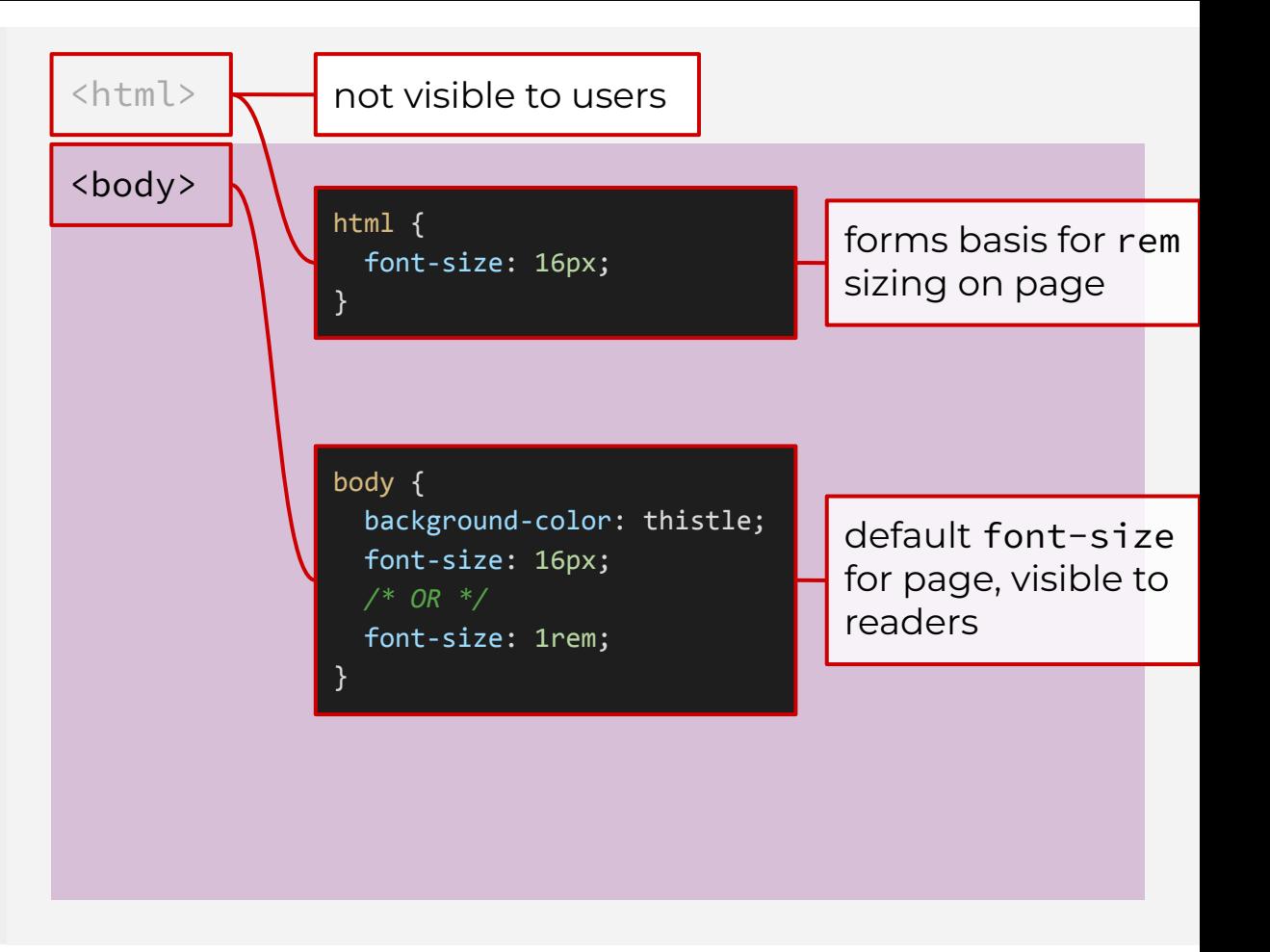

type (tag), class, and id selectors

html, body (and using commas)

pseudo-selectors (for links)

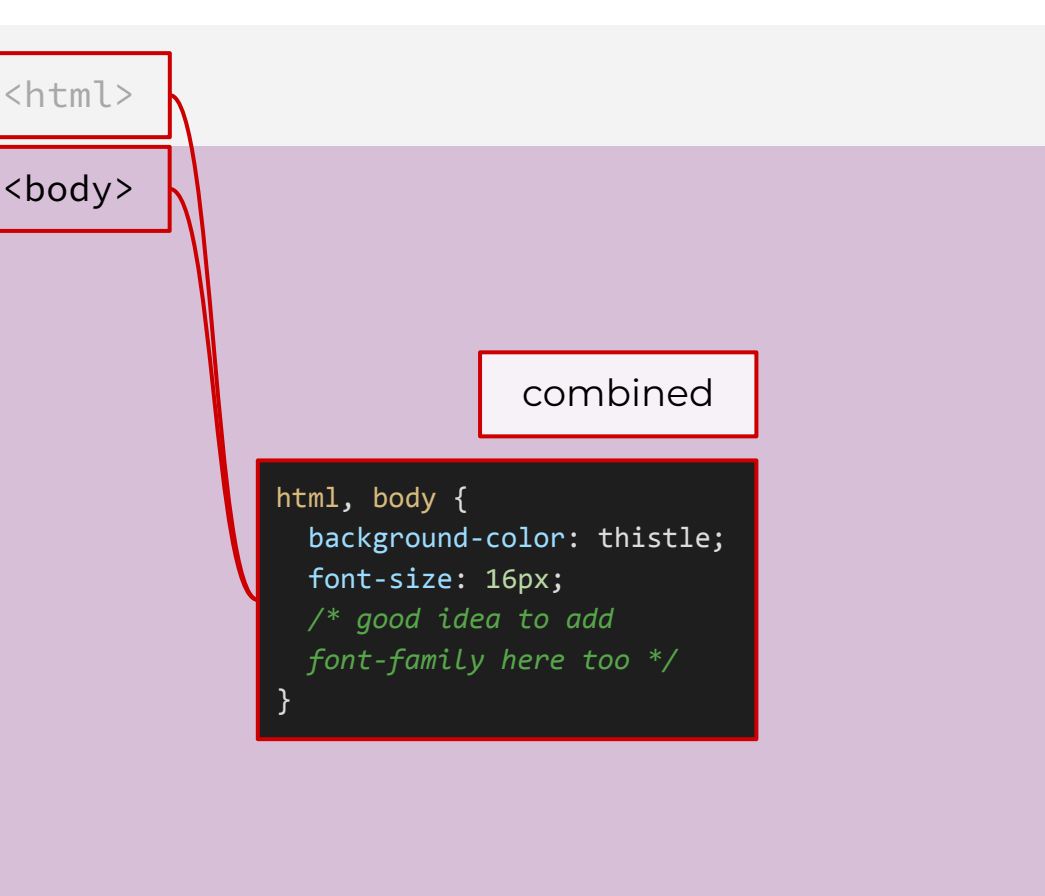

id selectors

html, body (and using commas)

```
pseudo-selectors (for 
links)
```
For visual users, seeing an element respond to their mouse helps with UX. type (tag), class, and This is usually done with a link.

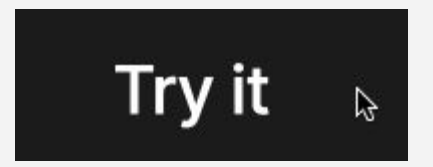

id selectors

html, body (and using commas)

pseudo-selectors (for links)

The link color can change, when the mouse hovers over the anchor. Below, a type (tag), class, and **blue** link turns **darkblue** on hover.

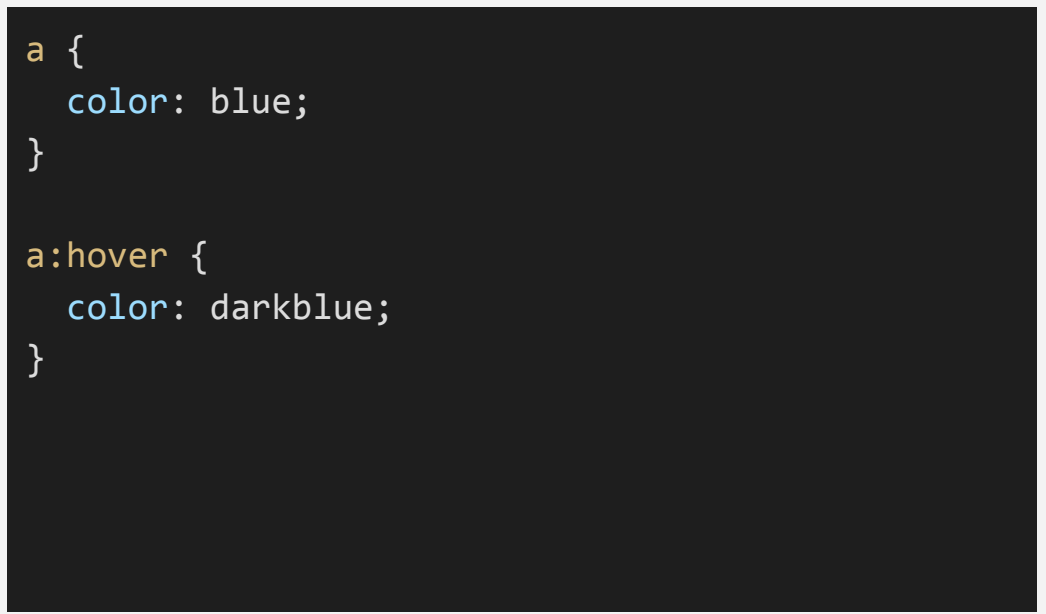

id selectors

html, body (and using commas)

pseudo-selectors (for links)

Pay attention to the syntax. There are no spaces between the *selector* (**a**) and the *pseudo-selector* (**:hover**). type (tag), class, and

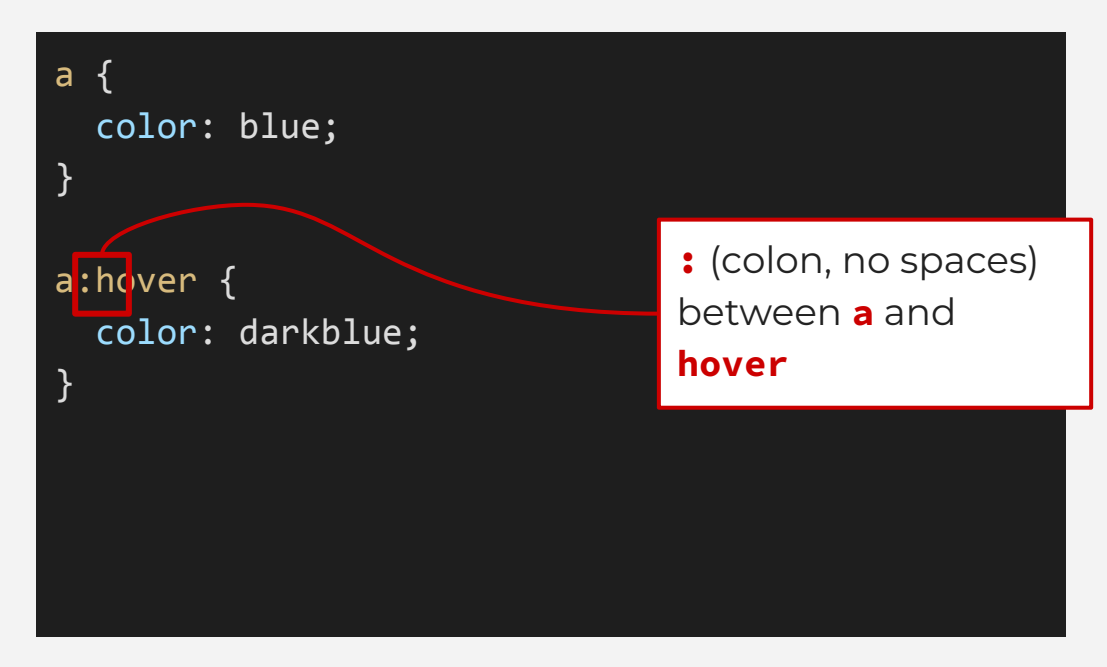

id selectors

html, body (and using commas)

pseudo-selectors (for links)

Sometimes, the style of the link also changes to indicate the user has already type (tag), class, and **clicked on or visited the page.** 

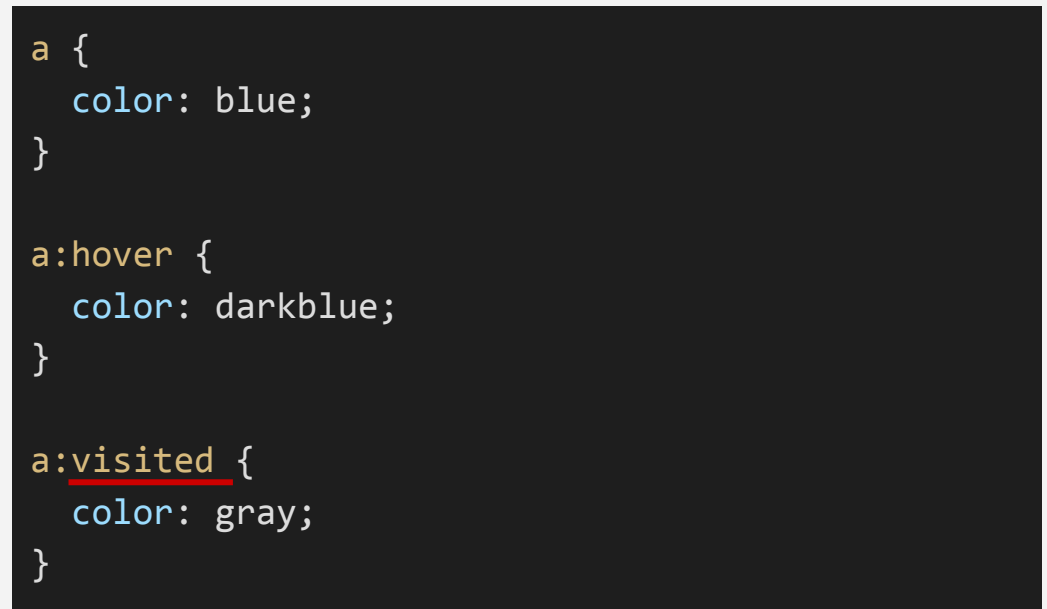

type (tag), class, and id selectors

html, body (and using commas)

pseudo-selectors (for links)

**:hover**, **:visited**, and **:focus** (which get triggered by a keyboard tab) are all pseudo-selectors.

While **:visited** can only be applied to a link (an **<a>** tag), **:hover** and **:focus** can be used with any HTML element.

# CSS properties

**J220** | **https://journ220.github.io** | **Yoli Martinez and Soo Oh** | **2024-02-26**

### **CSS Properties**

#### colors

font-family

font-size

font-weight

font-style

line-height

We've talked about two CSS properties: **color** and **background-color**.

The property **color** applies to **text**.

### **Headline**

**WEBSITE** 

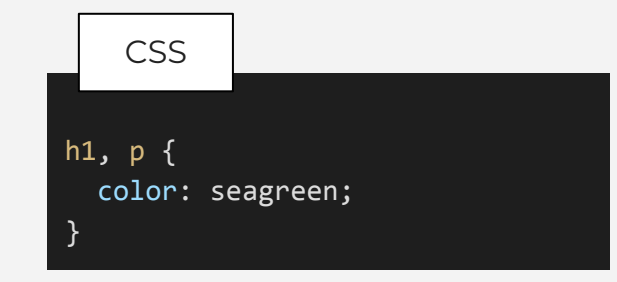
## colors

font-family

font-size

font-weight

font-style

line-height

So far, we've used "named" colors. There are ~160 named colors in CSS.

**Hex values** are 6-digit codes that represent an RGB color. The **RGB** color model is best used for digital screens, though **HSL** is also popular.

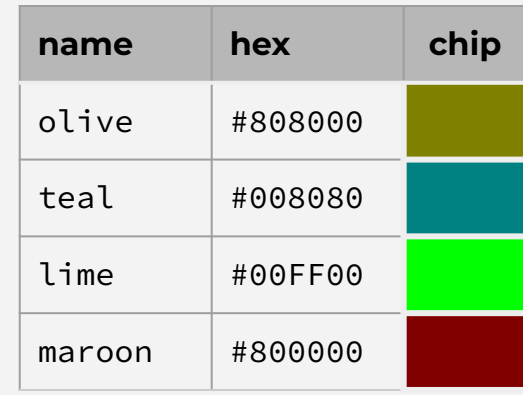

You can find hex colors using Adobe Color, Google, or browser tools.

#### **J220** | **https://journ220.github.io** | **Yoli Martinez and Soo Oh** | **2024-02-26**

## **CSS Properties**

## colors

font-family

font-size

font-weight

font-style

line-height

## It doesn't matter whether you use named colors or hex colors.

## **Headline**

**WEBSITE** 

Lorem ipsum dolor sit amet, consectetur adipiscing elit. Integer non nisl tellus. Praesent laoreet ut nisi vel volutpat. In nisi nulla, malesuada a diam non, euismod aliquam nibh.

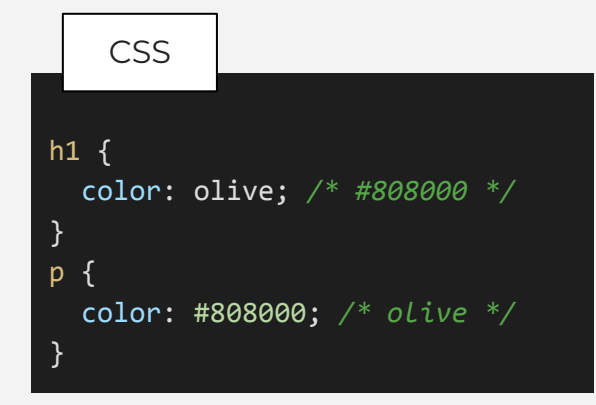

## colors

font-family

font-size

font-weight

font-style

line-height

You can also use **rgb** or **rgba** colors. The fourth property in **rgba** allows you adjust opacity (or *alpha*).

## $h1 \{$  color: rgb(128, 128, 0); }  $\mathsf{p}$  color: rgba(128, 128, 0, 0.5); } CSS Integer non nisl tellus. Praesent

**Headline**

Lorem ipsum dolor sit amet,

laoreet ut nisi vel volutpat. In

nisi nulla, malesuada a diam

non, euismod aliquam nibh.

consectetur adipiscing elit.

**WEBSITE** 

colors

font-family

font-size

font-weight

font-style

line-height

The property **background-color** applies to backgrounds. (I know this sounds obvious, but it can be confusing once you learn about CSS for font and text).

colors

## font-family

font-size

font-weight

font-style

line-height

There are some known web-safe fonts that are installed on most computers.

• Arial

- Courier New
- Georgia
- Times New Roman
- Verdana

## **How are these fonts grouped up?**

## colors

## font-family

font-size

font-weight

font-style

line-height

Arial Verdana Georgia Times New Roman Courier New

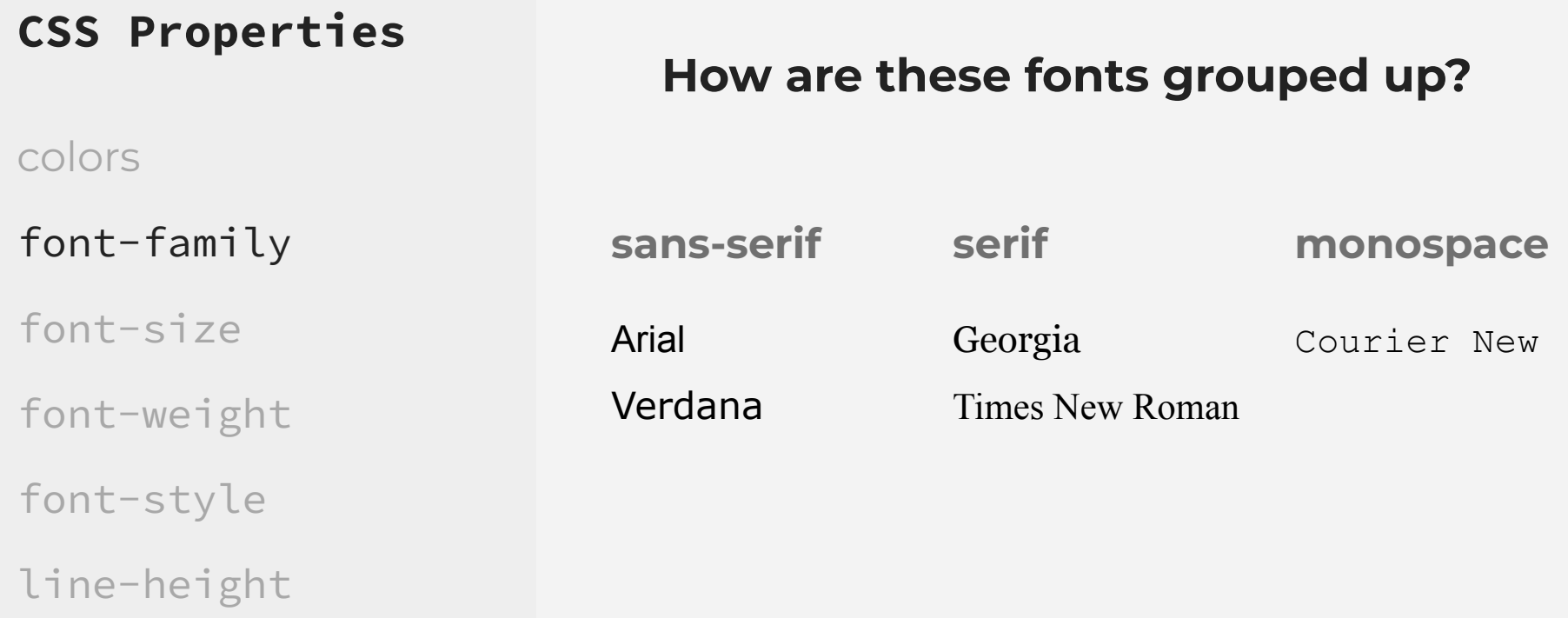

colors

## font-family

font-size

font-weight

font-style

**Serif fonts:** Finishing strokes. Some claim serif fonts are easier to read in the body of articles. Think about the tone you're setting.

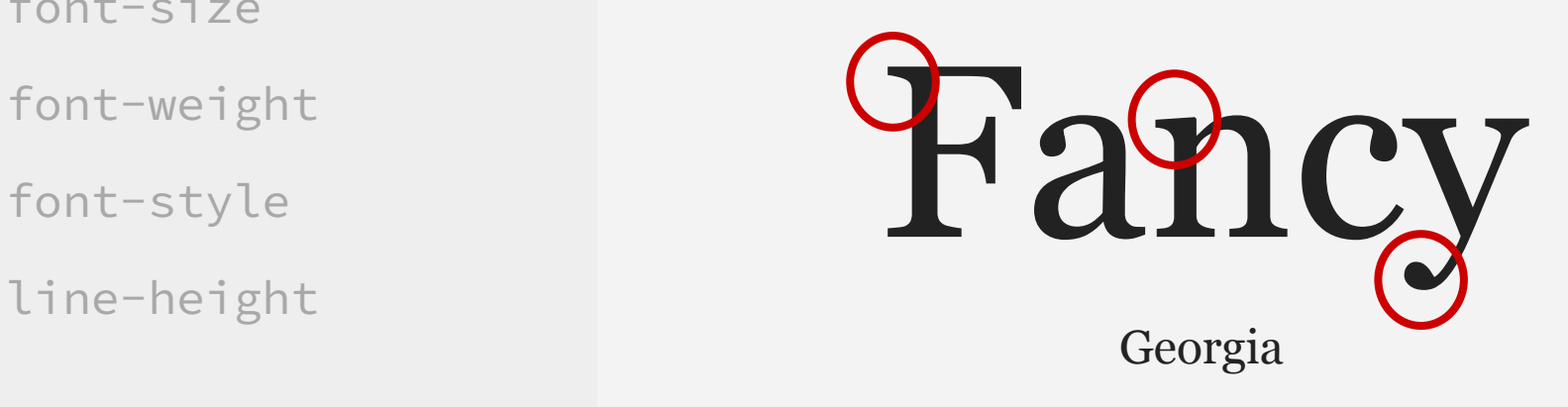

html, body { font-family: Georgia, serif; }

colors

## font-family

font-size

font-weight

font-style

line-height

**Sans-serif fonts:** Sans means "without" in French. These are fonts with no decorating features. Usually used for displays or titles.

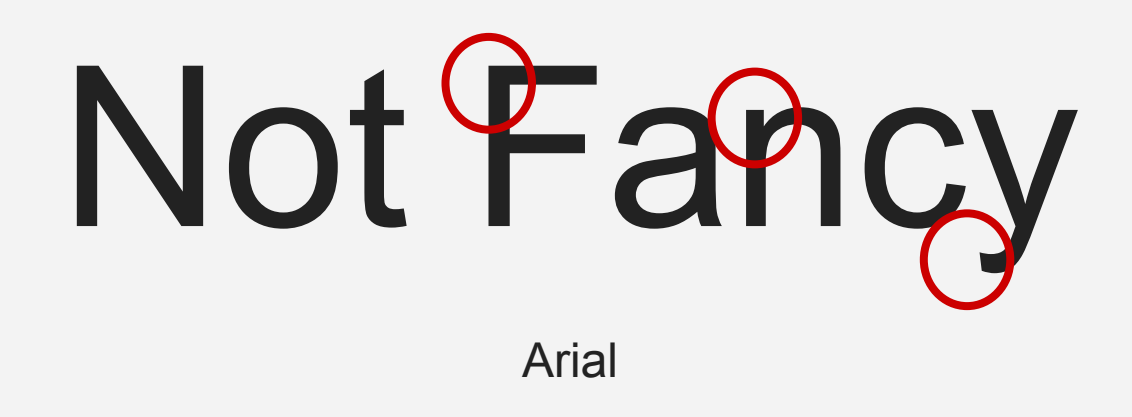

html, body { font-family: Arial, sans-serif; }

colors

font-family

font-size

font-weight

font-style

line-height

**Monospace fonts:** Every character is the same width.

# Good for code

Courier New

html, body { font-family: Courier New, monospace; }

colors

font-family

font-size

font-weight

font-style

line-height

Not everyone has every font installed on their computers, so with **font-family**, you can let the browser know what fonts to use and fall back on.

You should use 2 to 3 values, in your preferred order.

p { font-family: Helvetica, Arial, sans-serif; }

(It's encouraged to use quotation marks around non-standard fonts.)

#### **J220** | **https://journ220.github.io** | **Yoli Martinez and Soo Oh** | **2024-02-26**

## **CSS Properties**

What about loading custom fonts? We'll learn that at a future lecture!

## colors

## font-family

font-size

font-weight

font-style

line-height

colors

font-family

font-size

font-weight

font-style

line-height

Setting the sizes for fonts (and other dimensions later) can be done in different ways:

- pixels
- rem
- em
- percent

colors

font-family

font-size

font-weight

font-style

line-height

**Pixels:** A static way of setting a size. Good if you need to be very accurate, down to the pixel. Con: no resizing when page is zoomed in.

p {

}

 font-family: Helvetica, Arial, sans-serif; font-size: 16px;

colors

font-family

font-size

font-weight

font-style

line-height

**rem:** The browser adjusts size based on a **font-size** set on the **<html>** element. This helps when zooming into page, mobile friendly.

```
html, body {
   font-family: Helvetica, Arial, sans-serif;
   font-size: 18px;
}
\mathsf{D} font-size: 1rem;
}
```
## What size will <p> be on the page?

colors

font-family

font-size

font-weight

font-style

line-height

**rem:** The browser adjusts size based on a **font-size** set on the **<html>** element. This helps when zooming into page, mobile friendly.

```
html, body {
   font-family: Helvetica, Arial, sans-serif;
   font-size: 18px;
}
\mathsf{D} font-size: 1rem;
}
```
## What size will <p> be on the page? **18px**

#### **J220** | **https://journ220.github.io** | **Yoli Martinez and Soo Oh** | **2024-02-26**

## **CSS Properties**

colors

font-family

font-size

font-weight

font-style

line-height

**rem**

```
html, body {
   font-family: Helvetica, Arial, sans-serif;
   font-size: 18px;
}
p {
   font-size: 2rem;
}
```
## What size will <p> be on the page?

colors

font-family

font-size

font-weight

font-style

line-height

**rem**

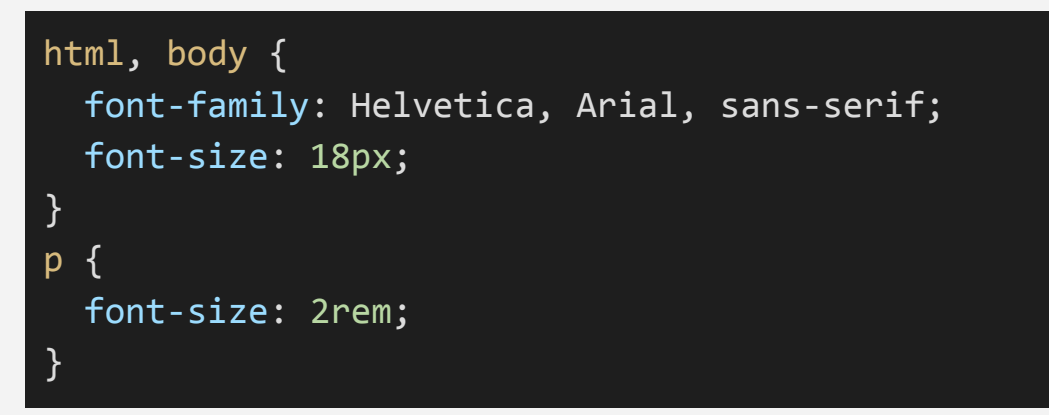

## What size will <p> be on the page? **36px**

colors

font-family

font-size

font-weight

font-style

line-height

**em:** The size adjusts based on the **font-size** of the parent element. If no base **font-size** is set on the parent, then the browser sets default. In most browsers, **<p>** is **16px**.

html, body { font-family: Helvetica, Arial, sans-serif; font-size: 18px; }  $\mathsf{D}$  font-size: 1em; }

What size will <p> be on the page?

colors

font-family

font-size

font-weight

font-style

line-height

**em:** The size adjusts based on the **font-size** of the parent element. If no base **font-size** is set on the parent, then the browser sets default. In most browsers, **<p>** is **16px**.

html, body { font-family: Helvetica, Arial, sans-serif; font-size: 18px; }  $\mathsf{D}$  font-size: 1em; }

What size will <p> be on the page? **18px** 

#### **J220** | **https://journ220.github.io** | **Yoli Martinez and Soo Oh** | **2024-02-26**

## **CSS Properties**

colors

font-family

font-size

font-weight

font-style

line-height

### **rem vs. em**

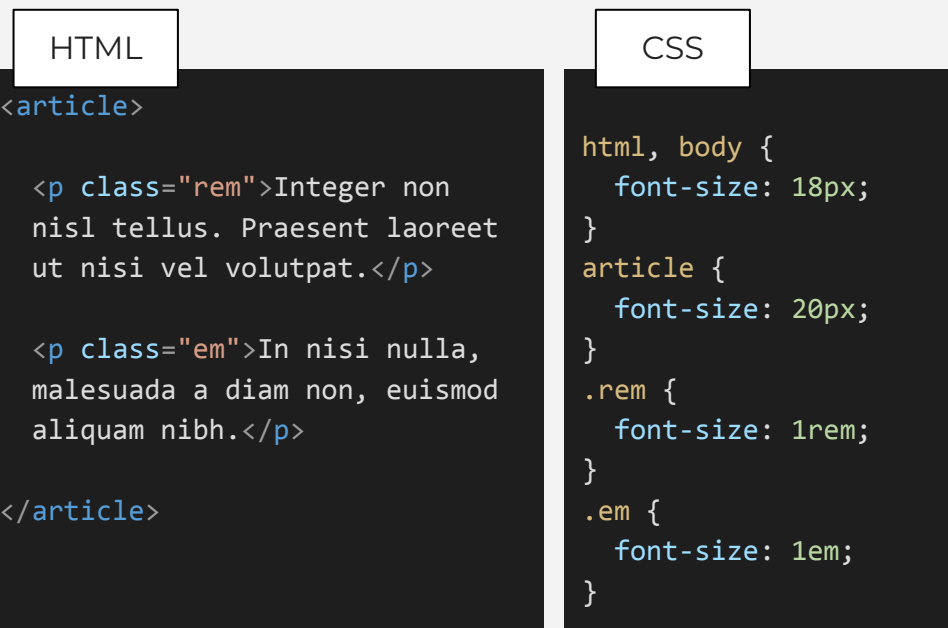

What size will the **<p>**s be on the page?

colors

font-family

font-size

font-weight

font-style

line-height

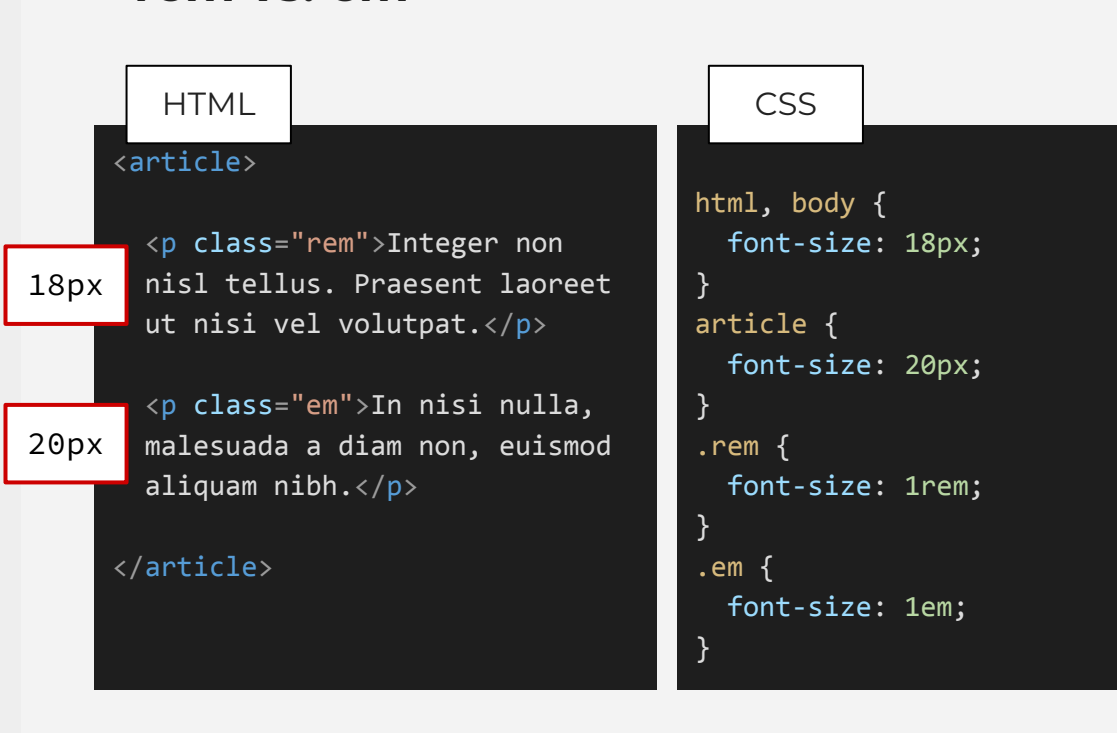

**rem vs. em**

What size will the *s***p**>s be on the page?

colors

font-family

font-size

font-weight

font-style

line-height

**Percent**: A size of 100% would be equivalent to **1em**. Percent sizing is more common with layout properties for spacing, not so much with fonts.

```
html, body {
  font-family: Helvetica, Arial, sans-serif;
  font-size: 18px;
}
p {
  font-size: 100%;
}
```
What size will <p> be on the page?

colors

font-family

font-size

font-weight

font-style

line-height

**Percent**: A size of 100% would be equivalent to **1em**. Percent sizing is more common with layout properties for spacing, not so much with fonts.

```
html, body {
  font-family: Helvetica, Arial, sans-serif;
  font-size: 18px;
}
p {
  font-size: 100%;
}
```
What size will <p> be on the page? **18px** 

colors

font-family

font-size

## font-weight

font-style

line-height

The property **font-weight** sets the "weight" or boldness of a font. The CSS value can be a multiple of 100 from **100** to **900** or a word: **lighter**, **normal**, **bold**, **bolder**.

colors

font-family

font-size

## font-weight

font-style

line-height

Because of accessibility concerns, you need good reason to use **100** or **200**, since these make it hard to read because of size and contrast

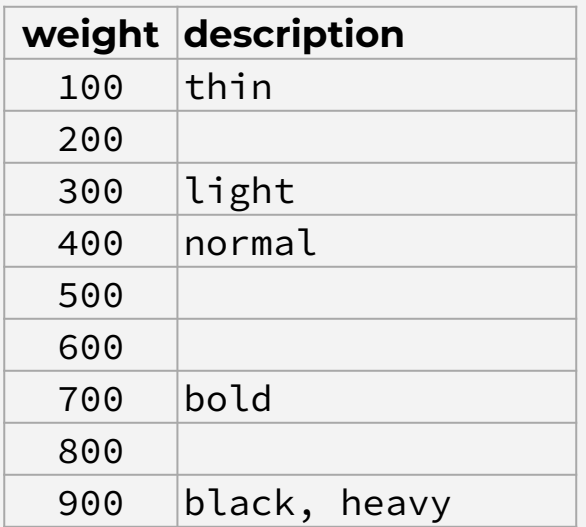

colors

font-family

font-size

## font-weight

font-style

line-height

Why use **font-weight** to make something bold instead of <br/>b> or **<strong>**?

Those tags have semantic meaning. They point to something that is important or serious. They're not used for aesthetic reasons.

p.dek { font-weight: bold;

}

colors

font-family

font-size

font-weight

font-style

line-height

The property **font-style** is used to italicize text for aesthetic reasons. We don't use **<em>** or **<i>**, for the same reason we don't use <br />b> or <strong> just to style bold text.

Avoid big sections of italic text, which can be hard to read.

p.dek { font-style: italic; }

colors

font-family

font-size

font-weight

font-style

line-height

**line-height**: The space between lines of text.

p { line-height: 1.2rem;

}

Can use px, rem, em, percent, or a number (unitless).

colors

font-family

font-size

font-weight

font-style

line-height

The preferred implementation for both readability and making the page mobile-friendly is using a **unitless number**, which is multiplied by the **font-size**.

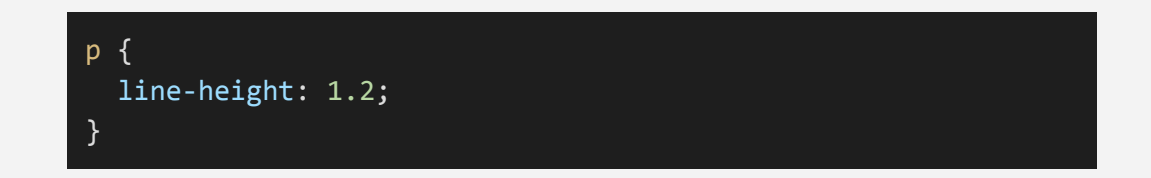

colors

font-family

font-size

font-weight

font-style

line-height

combining

## **CSS Properties** So how do we combine this all?

```
html, body {
   font: 18px/1.2 Garamond, 'Times New Roman', serif;
}
h1, h2, h3, h4, h5, h6 {
   font-family: Helvetica, Arial, sans-serif;
   font-weight: bold;
}
p {
   font-size: 1rem;
   line-height: 1.2;
}
p.dek {
   font-style: italic;
}
```
colors

font-family

font-size

font-weight

font-style

line-height

combining

## I combined values to **font** here:

html, body { font: 18px/1.2 Garamond, 'Times New Roman', serif;

Combine font values in a specific order:

font: *font-style font-variant font-weight font-size/line-height font-family*

}

You can skip **font-style**, **font-variant**, and **line-height**.

What's **font-variant**? You can set it to **normal** or **small-caps**.

# **Break**

Meet back in 15 minutes.

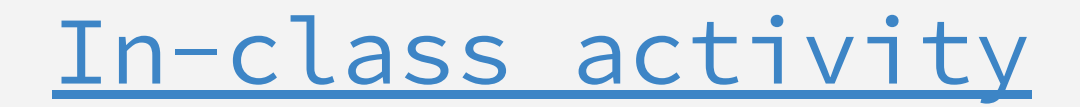

# Box Model

## Box Model

Let's talk about spacing!

This is the box model.

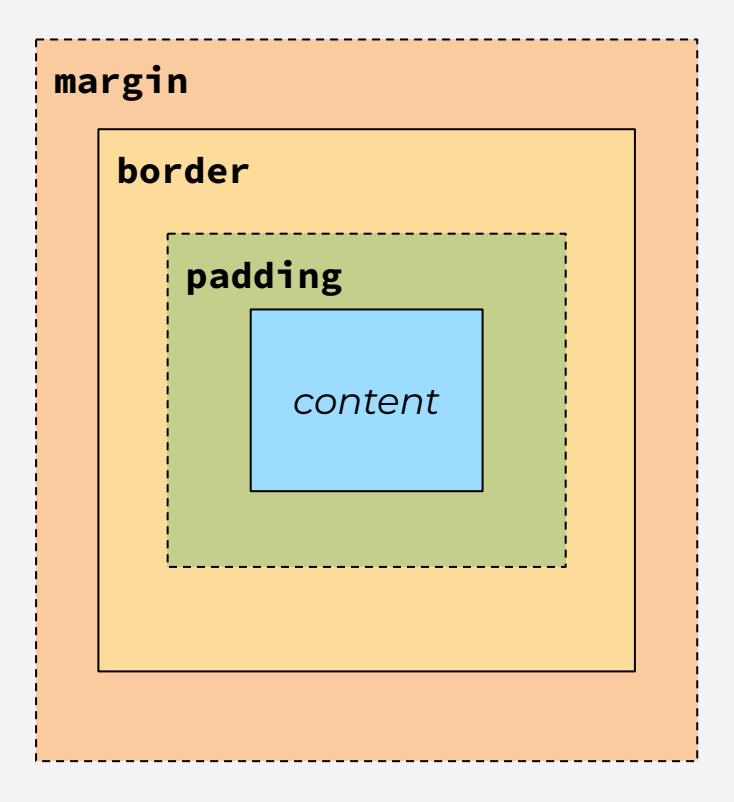
## **Opening browser development tools**

You might have seen this in your browser.

In **Brave** or **Chrome**, right-click on a page and select "**Inspect**."

Then click on the "**Styles**" or "**Computed**" tabs.

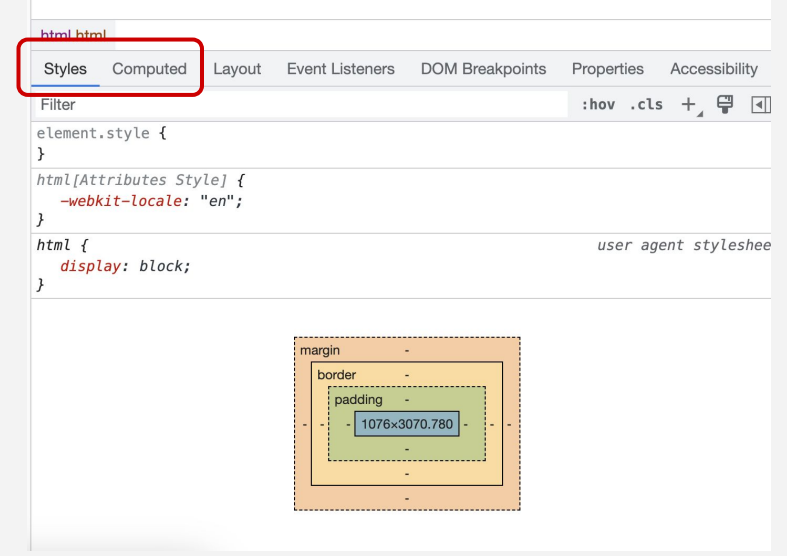

### **What makes up the box model**

The CSS properties that makes up the box are:

**● margin ● border ● padding**

The *content* is what is found inside of the HTML element.

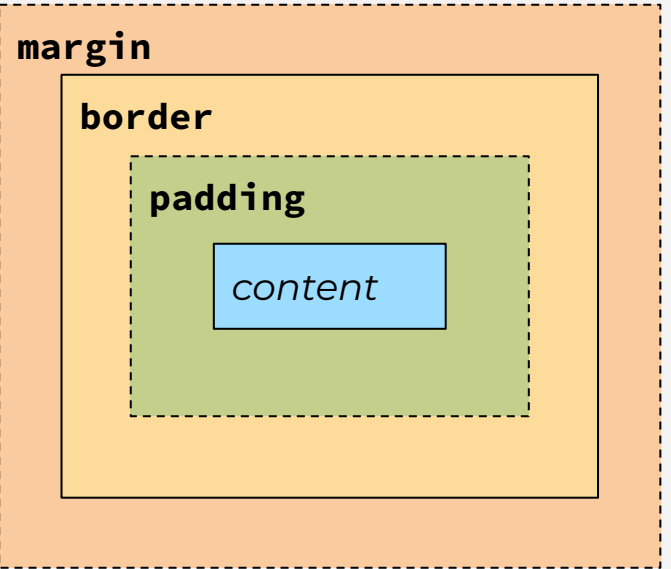

Let's take a look at this **<aside>** element.

**WEBSITE** 

onec ultrices tempus mi vitae bibem.

What do you think? **Email us** to let us know!

Nullam finibus commodo vulputate. Quisque quis tempus lacus. Quisque mi magna, accumsan sed pulvinar vitae, varius ac risus. Fusce elit lectus.

**HTML** 

<aside>

 <p>What do you think? <a href="mailto:email @berkeley.edu">Email us</a> to let us know!</p>

</aside>

The stuff that's website inside the **<aside>** tag is the **content**. That includes the **<p>** tag (which has its own box model).

**WEBSITE** 

onec ultrices tempus mi vitae bibem.

What do you think? **Email us** to let us know!

Nullam finibus commodo vulputate. Quisque quis tempus lacus. Quisque mi magna, accumsan sed pulvinar vitae, varius ac risus. Fusce elit lectus.

<aside>

 <p>What do you think? <a href="mailto:email @berkeley.edu">Email us</a> to let us know!</p>

</aside>

This **<aside>** tag has a thin black **border** (although here I've highlighted it orange).

**WEBSITE** 

onec ultrices tempus mi vitae bibem.

What do you think? **Email us** to let us know!

Nullam finibus commodo vulputate. Quisque quis tempus lacus. Quisque mi magna, accumsan sed pulvinar vitae, varius ac risus. Fusce elit lectus.

CSS

#### aside {

}

 border-width: 1px; border-style: solid; border-color: #000000;

> new CSS properties!

The space inside of the **border** but between the *content* is the **padding**.

**WEBSITE** 

onec ultrices tempus mi vitae bibem.

What do you think? **Email us** to let us know!

Nullam finibus commodo vulputate. Quisque quis tempus lacus. Quisque mi magna, accumsan sed pulvinar vitae, varius ac risus. Fusce elit lectus.

CSS

#### aside {

}

 border-width: 1px; border-style: solid; border-color: #000000;

 padding-top: 1rem; padding-right: 0.66rem; padding-bottom: 1rem; padding-left: 0.66rem;

The space outside of website the border between the **<aside>** tag and the above and below paragraphs is the **margin**.

**WEBSITE** 

onec ultrices tempus mi vitae bibem.

What do you think? **Email us** to let us know!

Nullam finibus commodo vulputate. Quisque quis tempus lacus. Quisque mi magna, accumsan sed pulvinar vitae, varius ac risus. Fusce elit lectus.

#### aside {

}

 border-width: 1px; border-style: solid; border-color: #000000;

 padding-top: 1rem; padding-right: 0.66rem; padding-bottom: 1rem; padding-left: 0.66rem;

 margin-top: 1rem; margin-right: 0; margin-bottom: 1rem; margin-left: 0;

## **margin** and **padding and <b>padding notice notice notice notice notice notice notice notice notice**

can seem very similar. The difference is more obvious when you add a **border** (even temporarily). They add spacing in different areas.

**WEBSITE** 

onec ultrices tempus mi vitae bibem.

#### What do you think? **Email us** to let us know!

Nullam finibus commodo vulputate. Quisque quis tempus lacus. Quisque mi magna, accumsan sed pulvinar vitae, varius ac risus. Fusce elit lectus.

#### aside {

}

 border-width: 1px; border-style: solid; border-color: #000000;

 padding-top: 1rem; padding-right: 0.66rem; padding-bottom: 1rem; padding-left: 0.66rem;

 margin-top: 1rem; margin-right: 0; margin-bottom: 1rem; margin-left: 0;

## **Combining property values**

Let's take a closer look at the new CSS properties we just introduced.

#### aside {

}

 border-width: 1px; border-style: solid; border-color: #000000;

 padding-top: 1rem; padding-right: 0.66rem; padding-bottom: 1rem; padding-left: 0.66rem;

 margin-top: 1rem; margin-right: 0; margin-bottom: 1rem; margin-left: 0;

## **Combining property values**

Just like with **font**, we can declare property values in one line.

Also, you don't have to declare a unit (like **px**, **rem**, or **em**) with the number **0**.

#### aside {

}

 */\* border will never work without at LEAST solid \*/* border: 1px solid #000000;

 */\* 3 different ways to declare padding \*/ /\* 1) top right bottom left \*/* padding: 1rem 0.66rem 1rem 0.66rem;

 */\* 2) (top/bottom) (left/right) \*/* padding: 1rem 0.66rem;

 */\* 3) top (left/right) bottom \*/* padding: 1rem 0.66rem 1rem;

 */\* same goes for margin \*/* margin: 1rem 0 1rem 0; margin: 1rem 0; margin: 1rem 0 1rem;

## **Default browser styling**

When you use semantic HTML, you might find many elements already have a lot of **margin** and **padding** that you don't want. Every browser has its own base stylesheet, but many of them are pretty similar.

## **Default browser styling**

When you use semantic HTML, you might find many elements already have a lot of **margin** and **padding** that you don't want. Every browser has its own base stylesheet, but many of them are pretty similar. (Just FYI, default browser styling

is different from **initial values**, which we'll talk about in a future class.)

Let's look at the lecture examples in our Feb. 5 lecture on HTML elements. You learned about the **<figure>** tag during lecture.

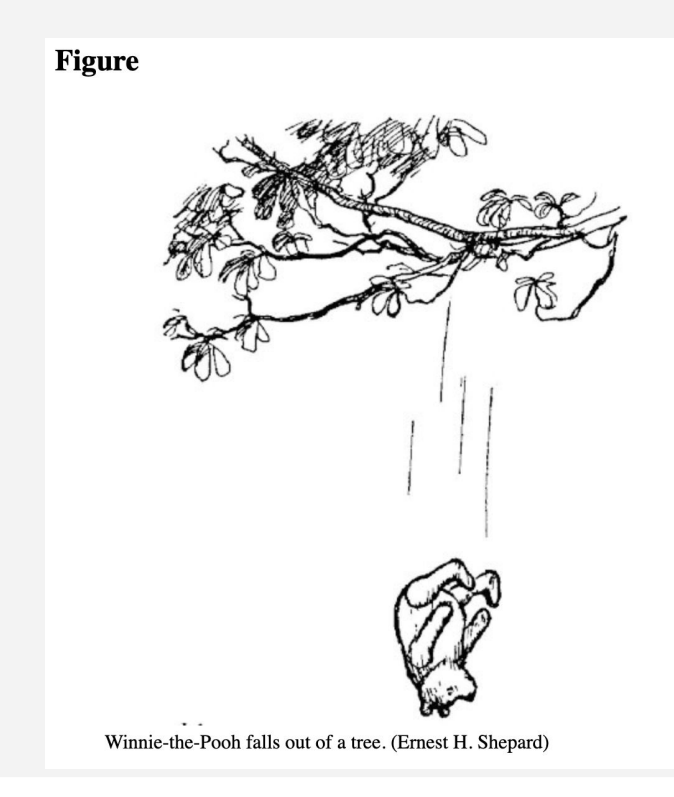

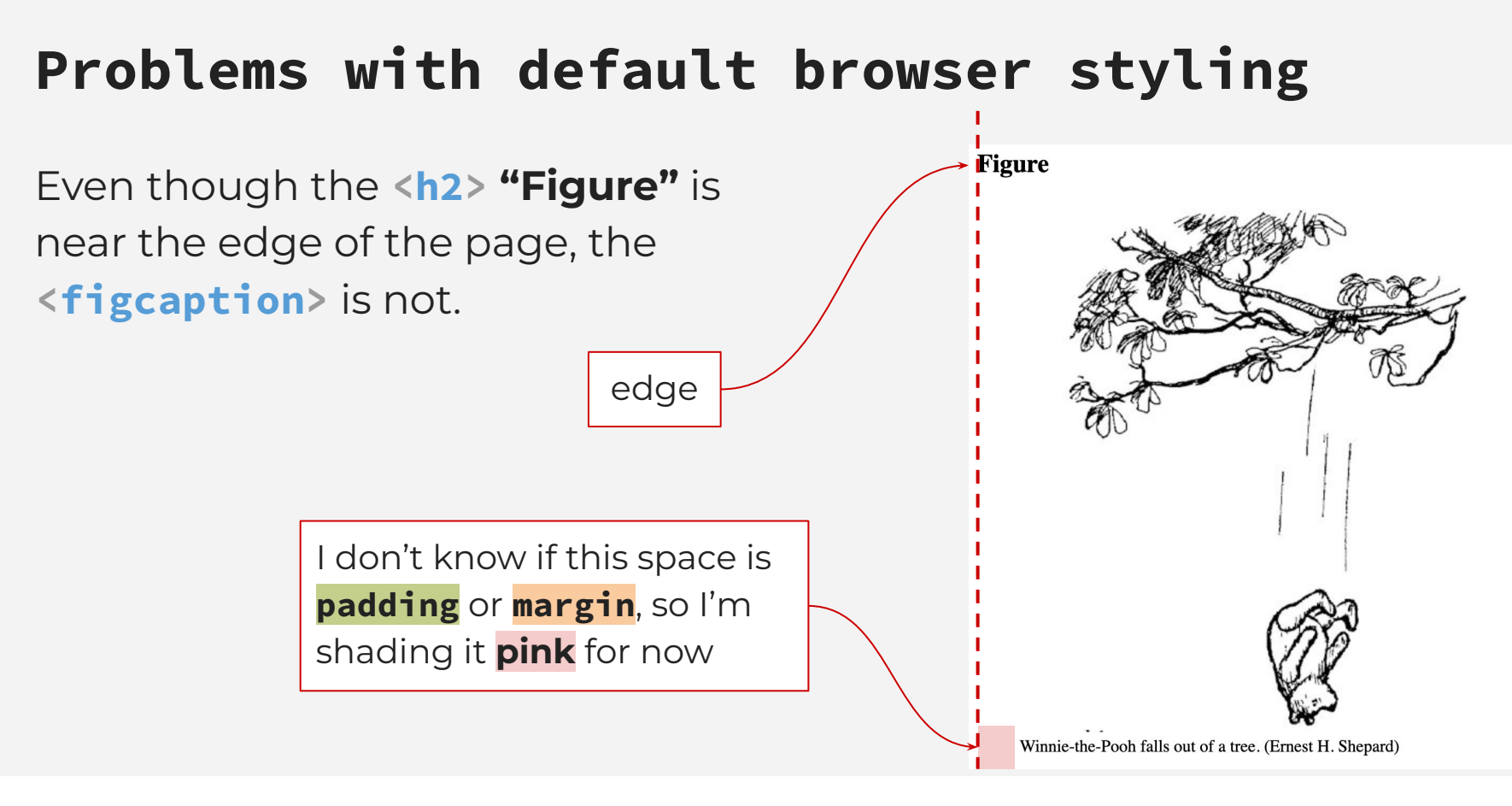

<section id="figures"> <h2>Figure</h2>

<figure>

**HTML** 

 <img src="./assets/illus6.jpg" alt="Line drawing of a bear named Winnie-the-Pooh falling out of tree">

 <figcaption>Winnie-the-Pooh falls out of a tree. (Ernest H. Shepard)</figcaption> </figure> </section>

# **WEBSITE Figure**

Winnie-the-Pooh falls out of a tree. (Ernest H. Shepard)

When I inspect the elements in my browser, I notice that the **<h2>** has **margin**.

#### **HTML**

<section id="figures"> <h2>Figure</h2>

#### <figure>

 <img src="./assets/illus6.jpg" alt="Line drawing of a bear named Winnie-the-Pooh falling out of tree">

 <figcaption>Winnie-the-Pooh falls out of a tree. (Ernest H. Shepard)</figcaption> </figure> </section>

#### **WEBSITE**

**Figure** 

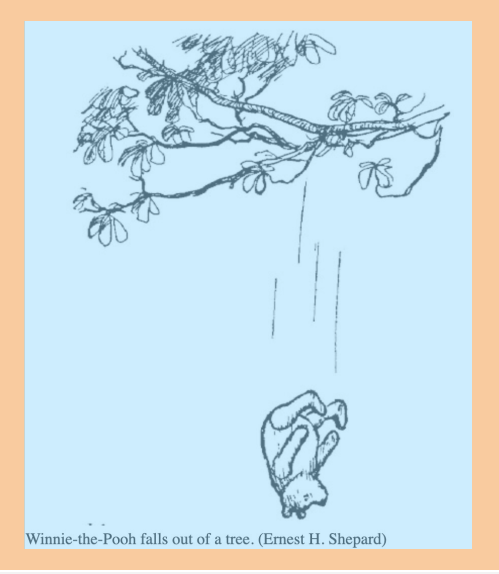

Inspecting **<figure>** shows that it has some **margin** at the top and bottom, too, but *also* left and right.

#### **HTML**

<section id="figures"> <h2>Figure</h2>

#### <figure>

 <img src="./assets/illus6.jpg" alt="Line drawing of a bear named Winnie-the-Pooh falling out of tree">

 <figcaption>Winnie-the-Pooh falls out of a tree. (Ernest H. Shepard)</figcaption> </figure> </section>

#### **WEBSITE**

**Figure** 

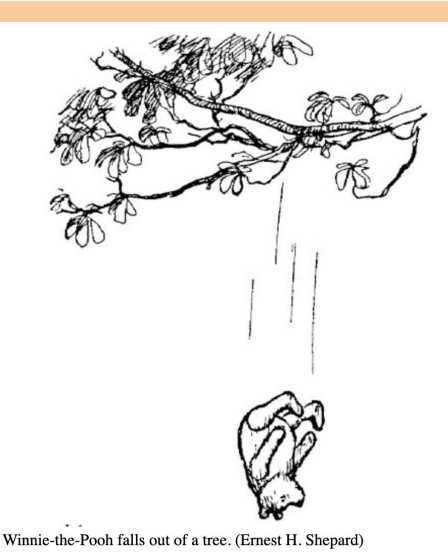

You may notice too, that even though both **<figure>** and **<h2>** have **margin** set for the same space, you don't see both of them, due to margin collapse.

<section id="figures"> <h2>Figure</h2>

#### <figure>

 <img src="./assets/illus6.jpg" alt="Line drawing of a bear named Winnie-the-Pooh falling out of tree">

 <figcaption>Winnie-the-Pooh falls out of a tree. (Ernest H. Shepard)</figcaption> </figure> </section>

#### HTML WEBSITE

#### **Figure**

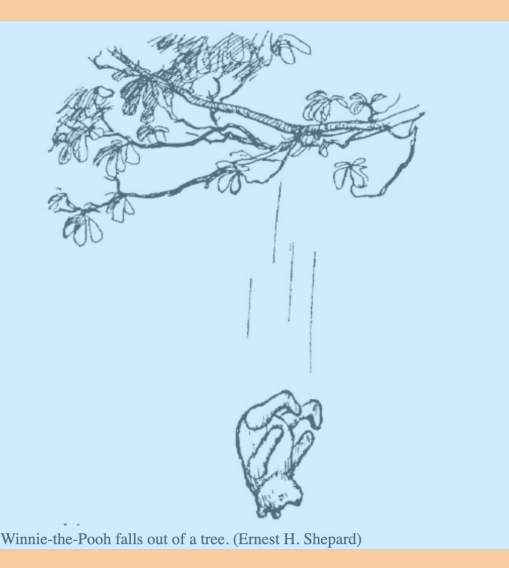

#### **CSS**

*/\* If I want to make figcaption flush with the edge of the page, I have to set the CSS on figure \*/*

figure { margin-left: 0; margin-right: 0;

}

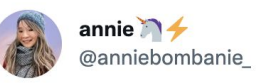

CSS Box Model - an illustrated analogy.

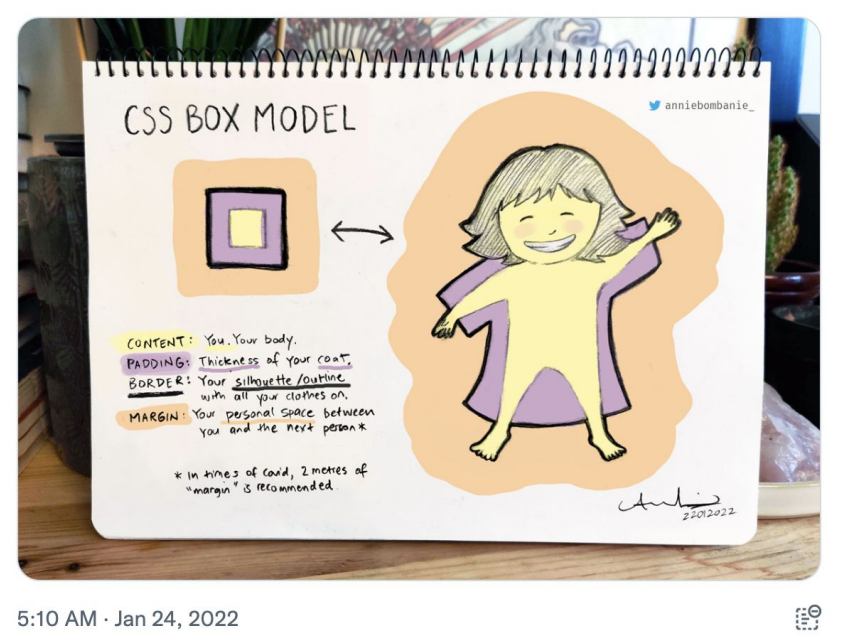

#### From @anniebombanie\_

**J220** | **https://journ220.github.io** | **Yoli Martinez and Soo Oh** | **2024-02-26**

 $\cdots$ 

## **Homework**

https://journ220.github.io **Please help** 

**clean up:** close windows, return tables, etc.

**J220** | **https://journ220.github.io** | **Yoli Martinez and Soo Oh** | **2024-02-26**